# Network Flow Analyzer

Also known as ReporterAnalyzer Using the NAST Tool

Presented by: Stuart Weenig CAIMGUC Communications **Officer** 

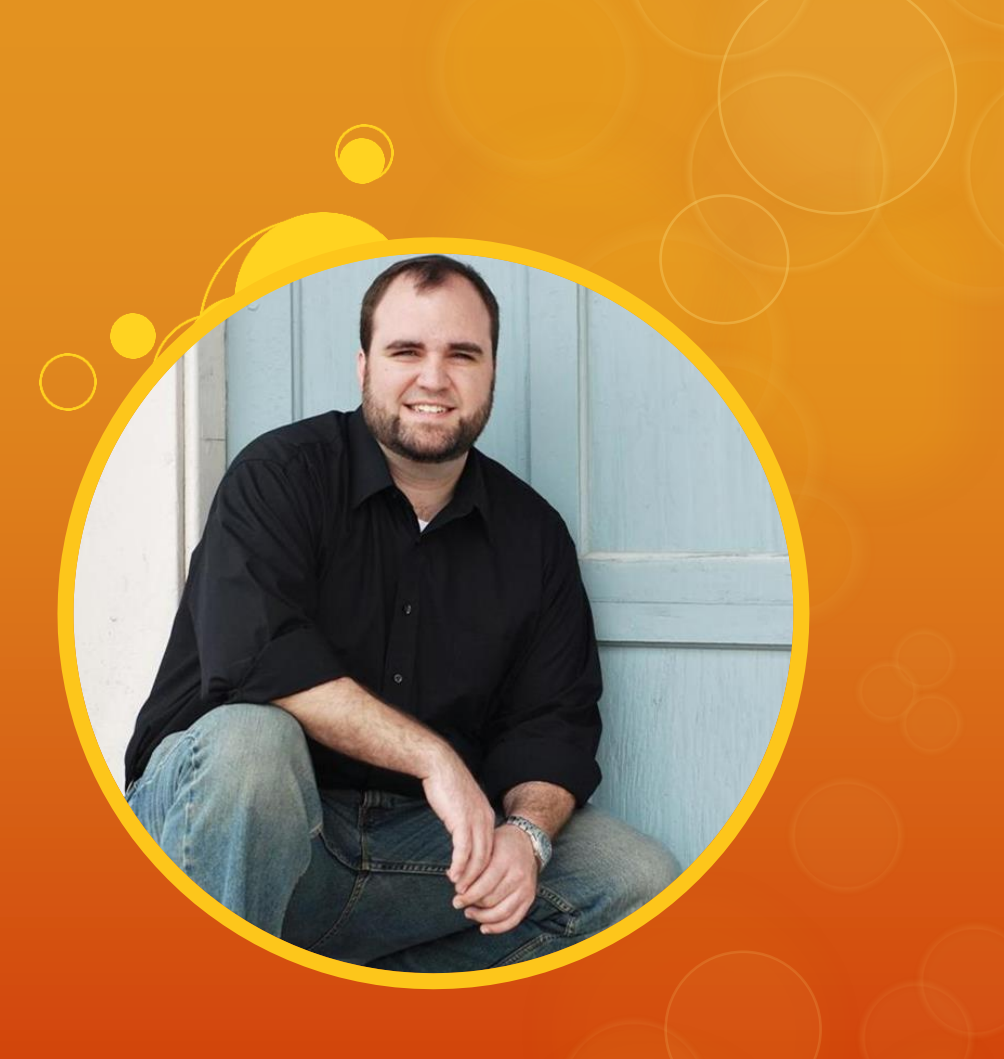

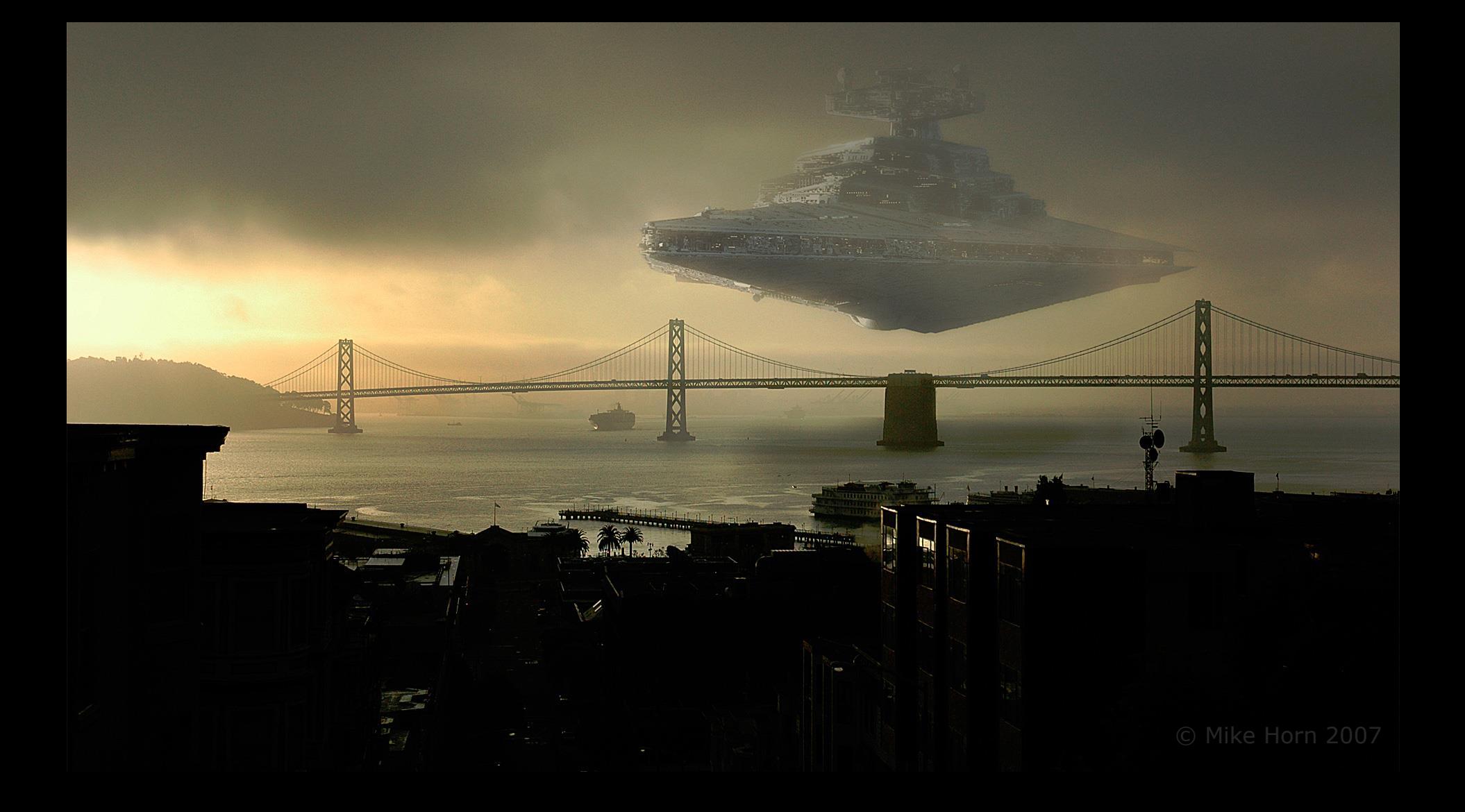

# $NFA =$  Network Flow Analysis<br>  $NFA =$  pka: ReporterAnalyzer (or RA)

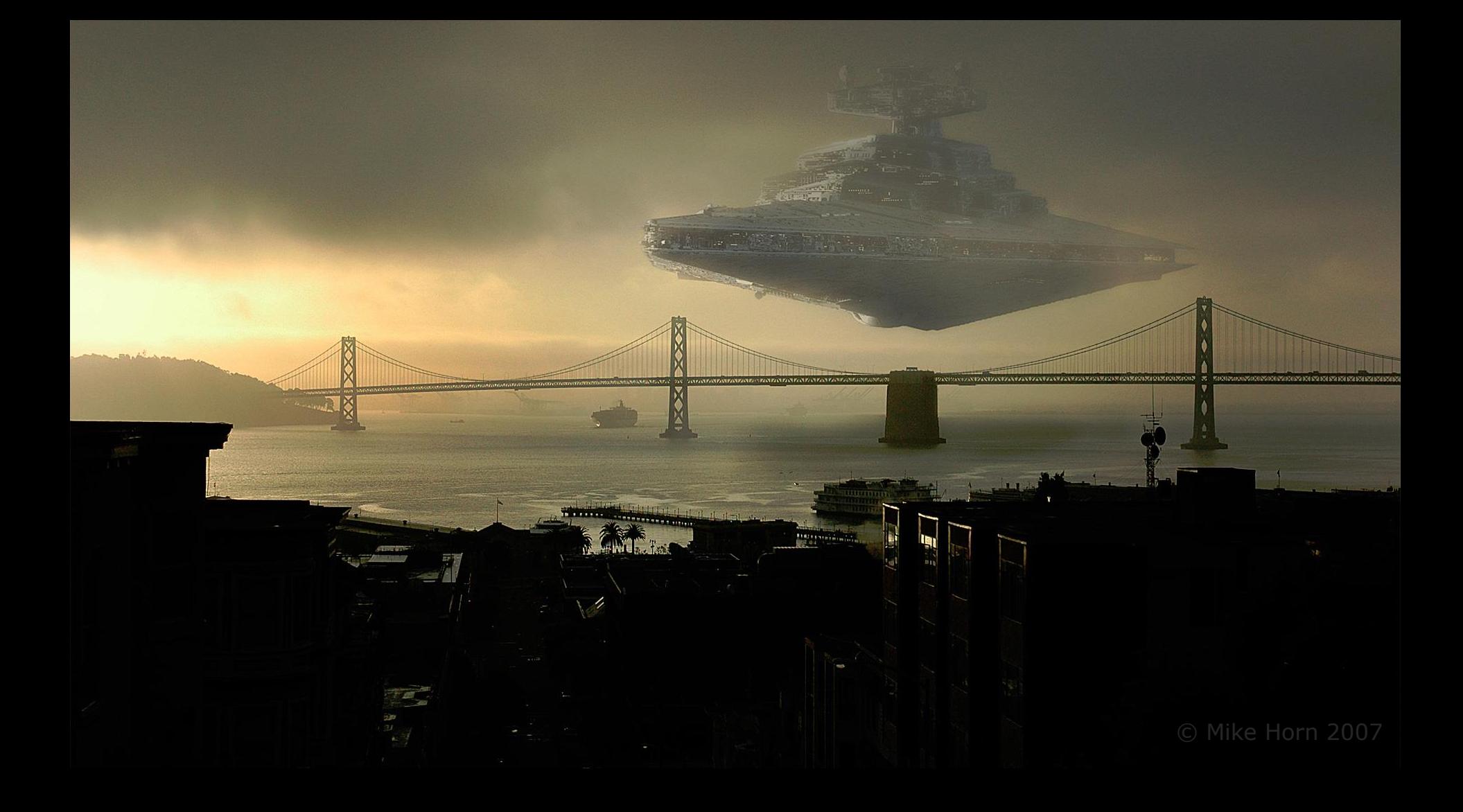

# NAST Tool = NFAParser

## Manual Method

 Wireshark decode as CFLOW O Find the v9 template (cflow.template\_id) looking for: O IN\_BYTES or 85 - IN\_PERMANENT\_BYTES O PROTOCOL L4\_SRC\_PORT O IPV4\_SRC\_ADDR O INPUT\_SNMP L4\_DST\_PORT O IPV4\_DST\_ADDR OUTPUT\_SNMP

https://communities.ca.com/docs/DOC-231149629

# Versions

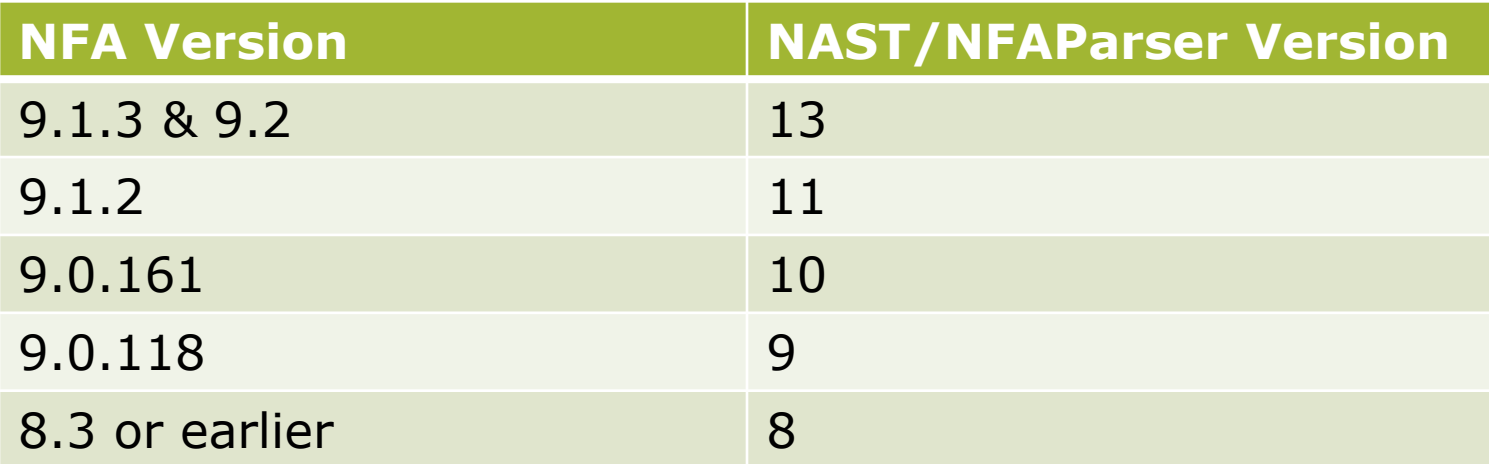

## Usage

- O Specify N minutes to analyze
- $O --batch = batch mode,$ requires N minutes as argument
- Outputs HTML file containing results

\_/ \_/ \_/ \_/ \_/ \_/ \_/ NAST \_/ \_/ \_/ \_/\_/\_/\_/

Type the number of NFA files (minutes) to process Examples:  $\leftarrow$  > 1 = 1 minute  $\leftarrow$  > 10 = 10 minutes  $\left(-\right)$  60 = 1 hour  $\leftarrow$  566 = 11 hours and 6 minutes Additional options:[p|t|a|v|e] --> p = output protocol stats --> t = output ToS stats --> a = output AS stats  $\rightarrow v$  = verbose cmd output (doesn't change html output)  $\Rightarrow$  e = external mode (not on a Harvester) Tip: Just hit <Enter> to proceed using the default 5 minutes

Disclaimer - \*FOR TROUBLESHOOTING PURPOSES ONLY\* Unlike Network Flow Analysis, NAST reports on raw netflow data as seen at the Harvester level. The data presented in this report WILL NOT match the data in NFA. Please do not compare the two.

#### **NAST v13 - CA Support**

Time Span for this report: 2014-08-17 00:02:00 - 2014-08-17 00:12:00

10.00 Minutes | 7066761 Flows | 706676.10 Fpm + 4 Pouters | 17 Total Interfaces

Routers sending flows during the sample period

Routers in this report (number of active interfaces): 10.210.160.1 - MRLAX01 (3) 10.251.248.1 - MRNYC01 (4) 10.130.195.1 - MRCHI01 (5)  $10.130.196.1 - MRHOU01(5)$ 

## Total Harvester Flow Rate

The red list: Routers that may have incomplete flow data (Some or all flows dropped by Harvester due to router reboot): 10.173.254.248 (0 flows seen) 10.76.227.1 (16 flows seen) 10.253.10.133 (72 flows seen) 10.253.11.4 (79 flows seen) 10.253.119.3 (85 flows seen)

#### 10.210.160.1 - MRLAX01:

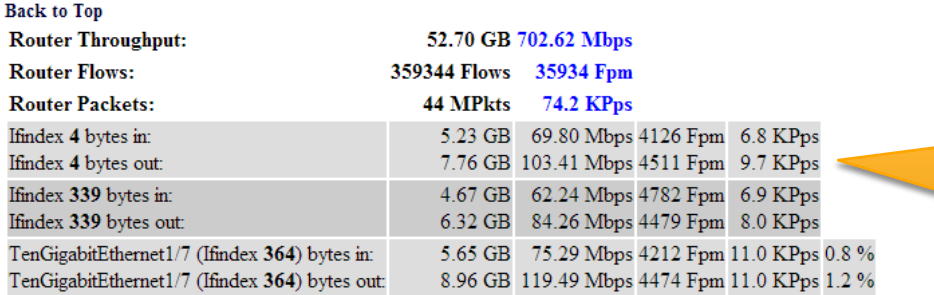

## Number of interfaces detected

### Routers that may have problems

## Individual router & interface results

## Possible v9 related errors

#### 10.251.248.1 - MRNYC01:

Unknown Netflow V9 Flow Set IDs detected - Parser couldn't read as many as 1574 flows due to missing netflow template(s).

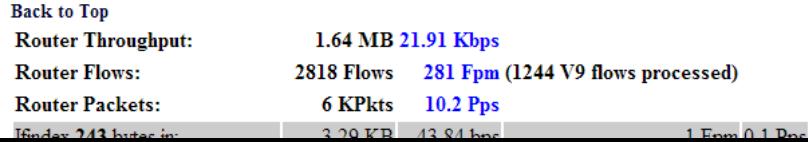

## The RED List: Possible Causes

- O Bad SNMP response
- O Bad sysUptime values in flows
- O SEQ numbers out of order in flows
- v9 Template Missing
- O Incorrect Netflow format (fields missing)

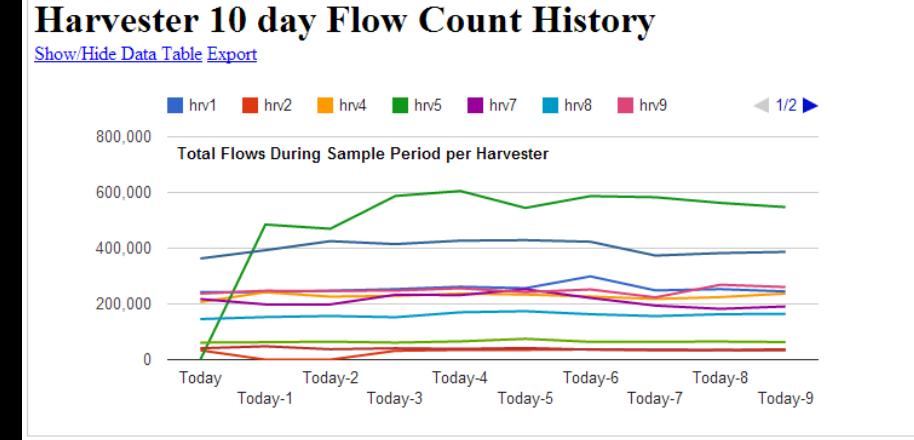

#### **Harvester 10 day Router Count History**

Show/Hide Data Table Export

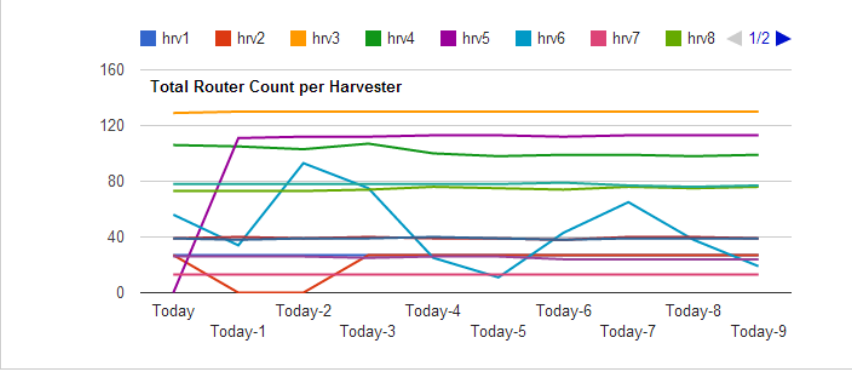

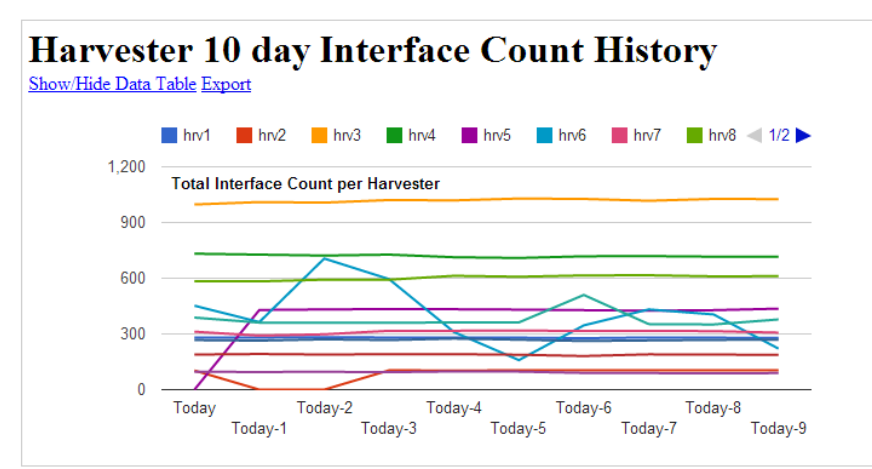

#### **Top 5 Discarded Routers** View All

#### **Top 5 Inactive Routers** View All

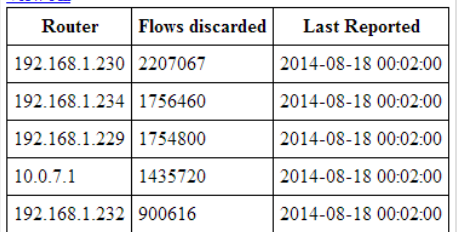

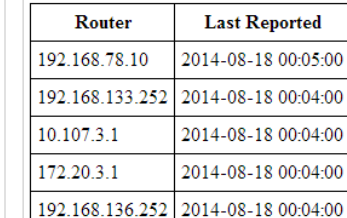

## Resources (maintained by you)

O How To Enable NetFlow https://communities.ca.com/docs/DOC-1061 O NAST Main Document https://communities.ca.com/docs/DOC-231149079 O Verifying Netflow manually with Wireshark https://communities.ca.com/docs/DOC-231149629

# Network Flow Analyzer

Also known as ReporterAnalyzer Using the NAST Tool

Presented by: Stuart Weenig CAIMGUC Communications **Officer** sweenig@gmail.com http://stuart.weenig.com

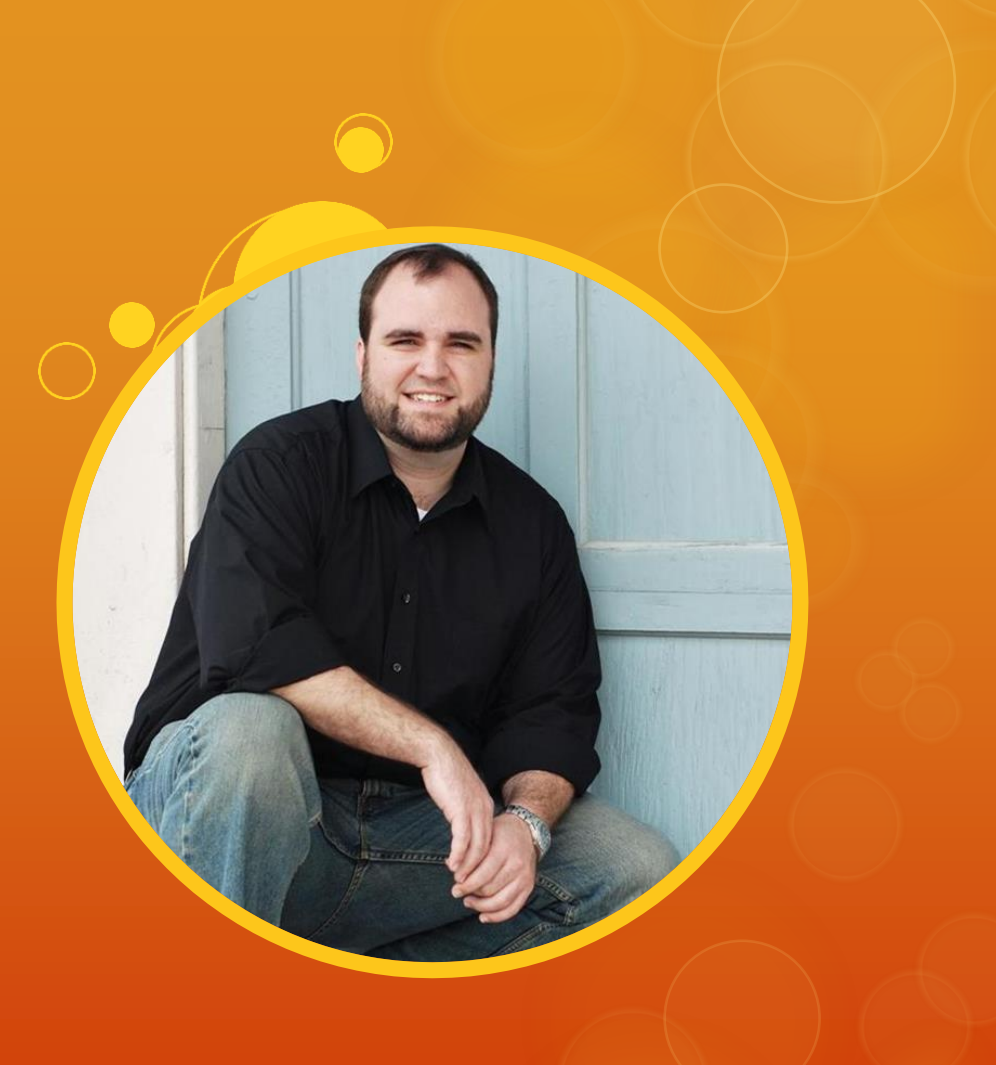